### **IMPORTANT NOTES:**

• Find the overview page of the provider area in the Market/Provider section or in the footer of the website Melaschuk-Medien de:

### [Provider area](https://www.melaschuk-medien.de/en/providers.html)

- Users must **first register** and enter the provider ID received in the registration form.
- **More than one employee** of a provider may register.
- New systems are first created by MELASCHUK-MEDIEN and then released for editing (go t[o Contact page\)](https://www.melaschuk-medien.de/en/contact.html).
- After final saving by the provider the updated data are **released** by MELASCHUK-MEDIEN and put online thereafter. The user receives an **e-mail notification**.

#### **Editing German and English entries in the market overview:**

- If you want to publish your data also in german entries, just send a short information. We then create the german entries with english content (if they do not already exist), which you can overwrite.
- You can edit the German and English data **in one single account**, there is no need for a separate log in. Change between the english and german entries while you are logged in and move for this purpose to the overview page in the [provider area.](https://www.melaschuk-medien.de/en/providers.html)
- In order to change between the languages you can click on the links **"EN"** or **"DE"** on top of the website. Please edit the entries step by step **without** changing the language while editing. When an entry is finally saved (button "Save and finish editing") you can change the language as described.

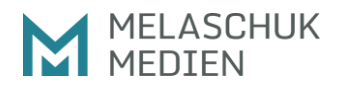

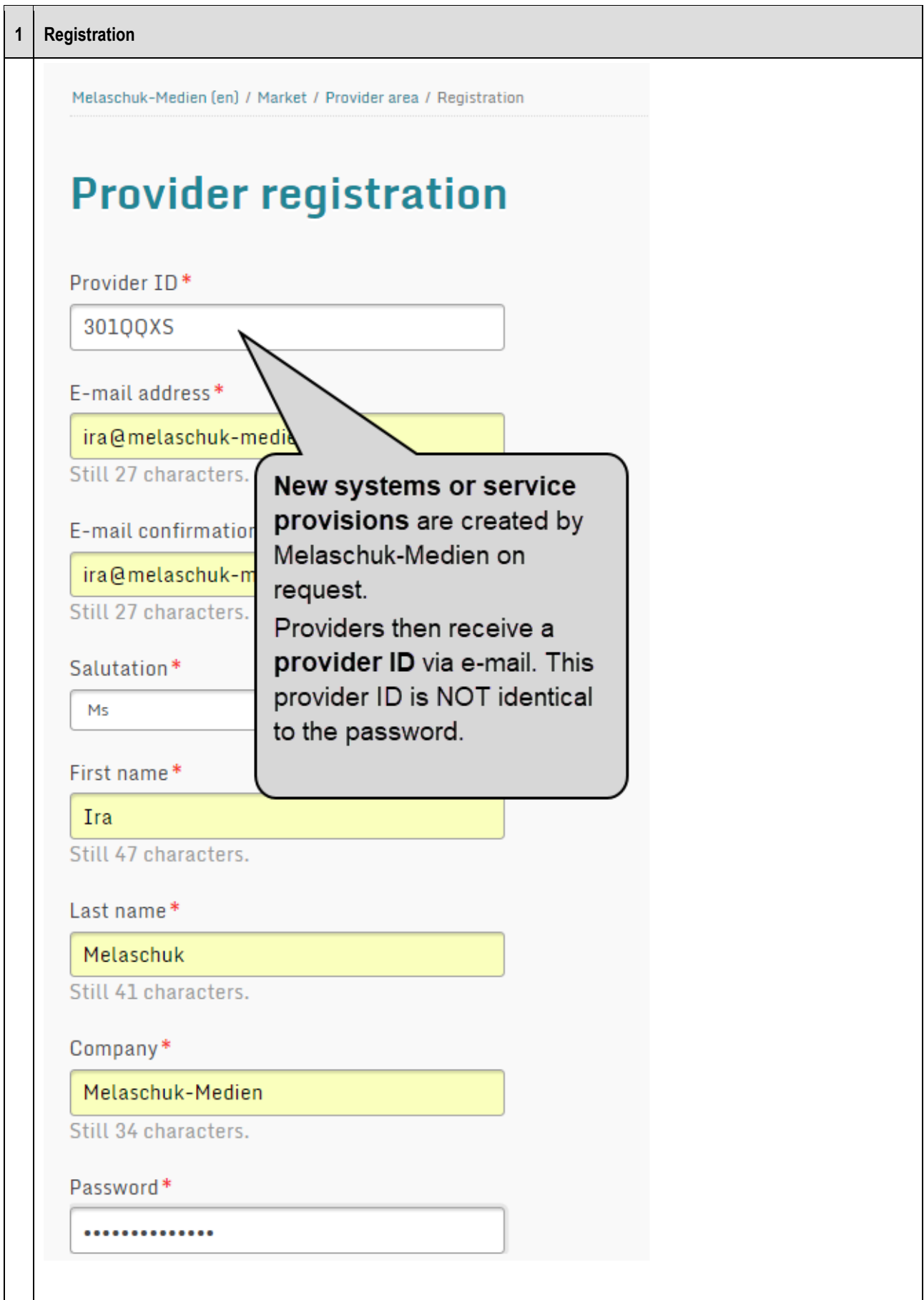

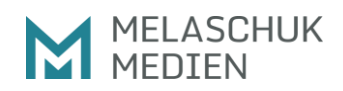

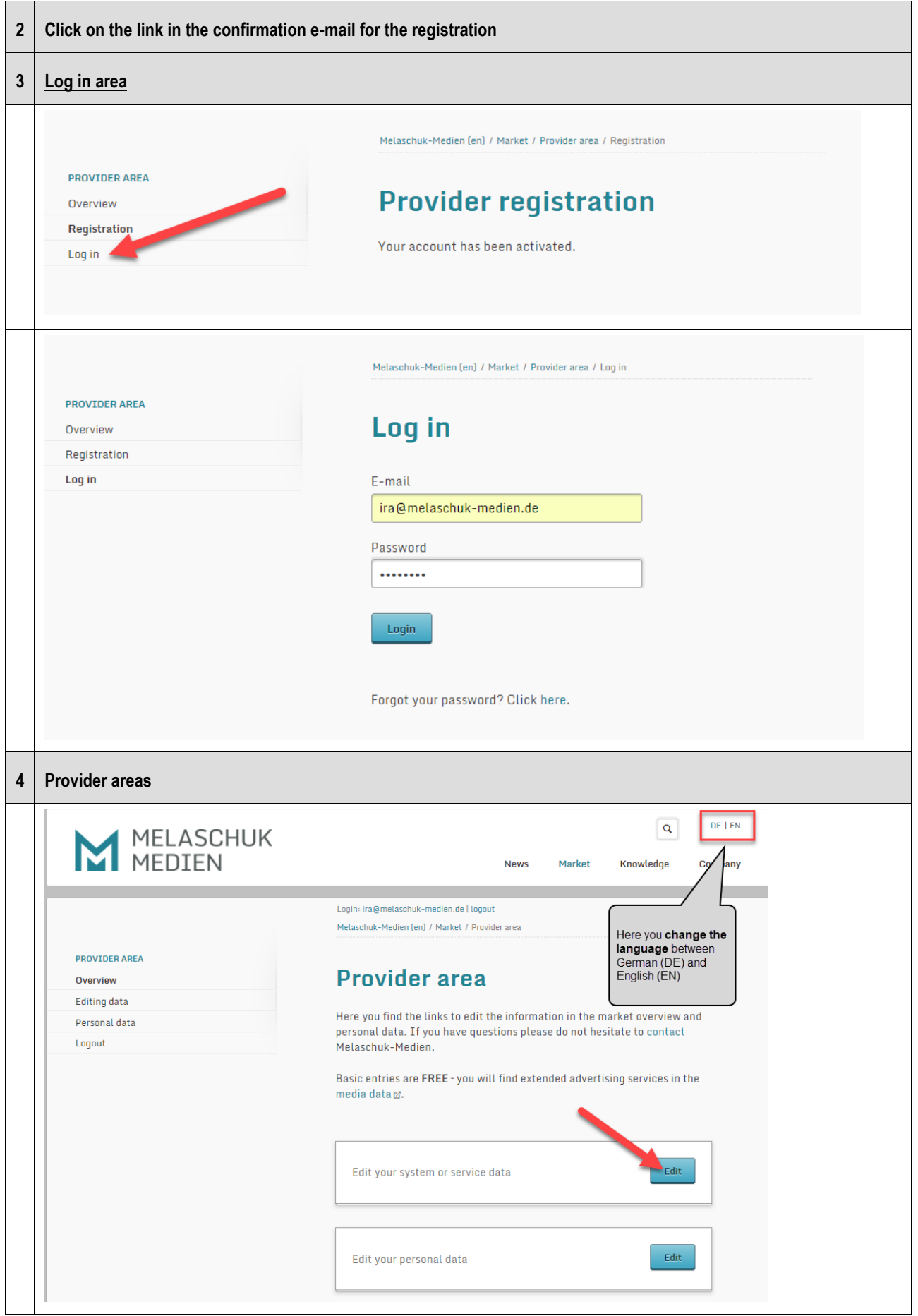

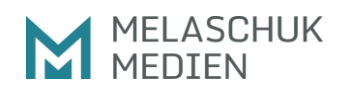

# **Instructions for provider access to the Web-to-Publish market overview**

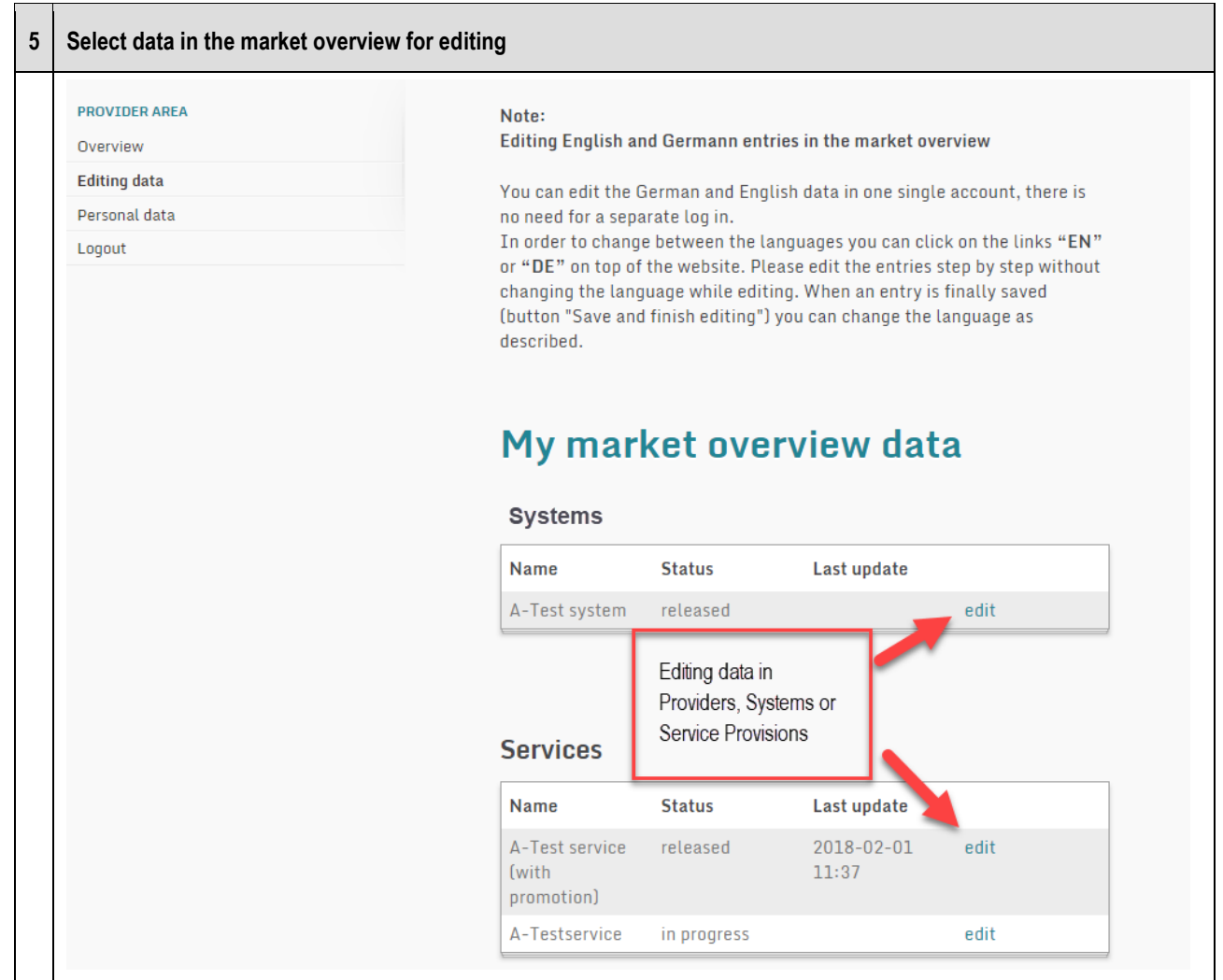

# **Instructions for provider access to the Web-to-Publish market overview**

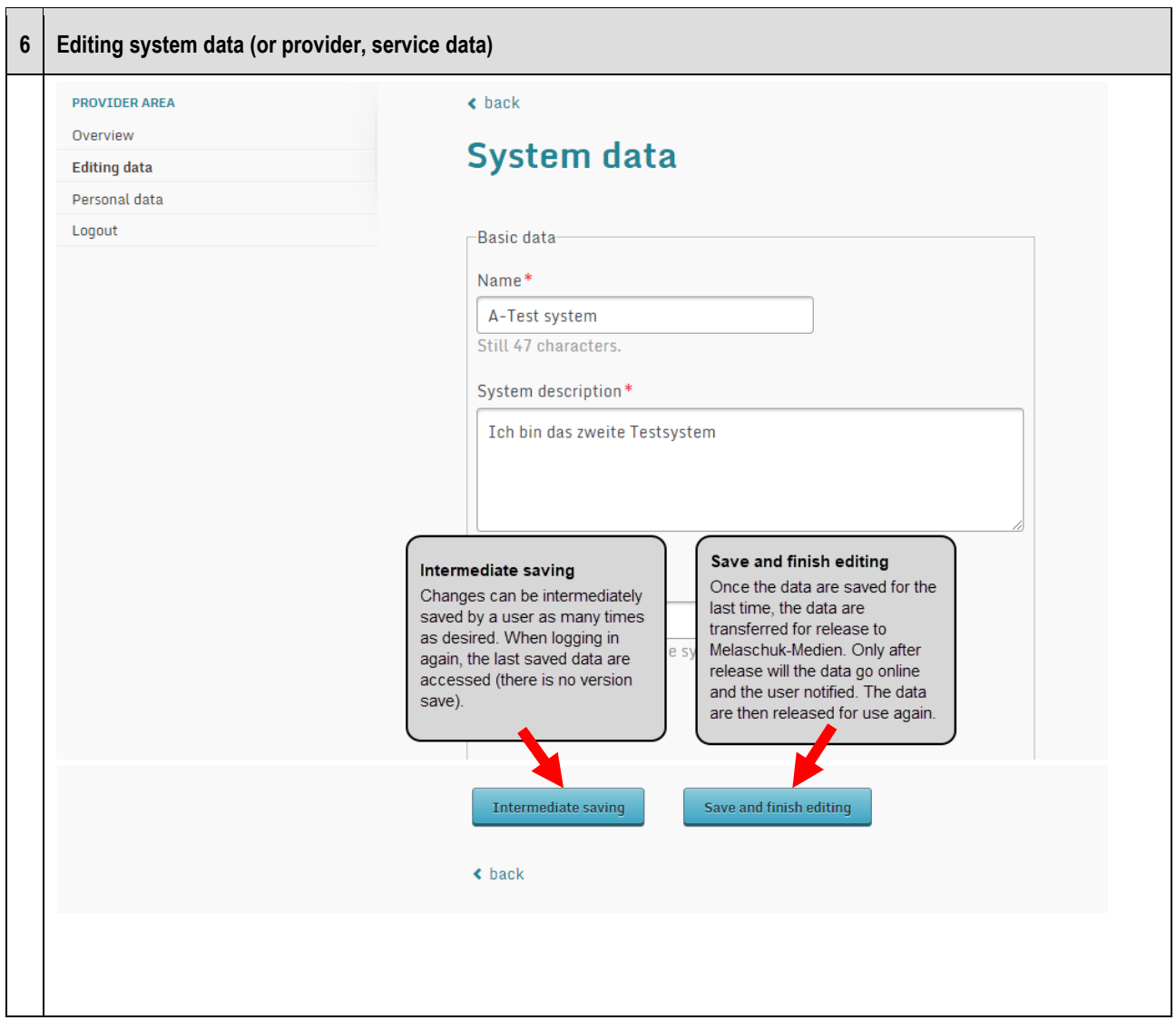